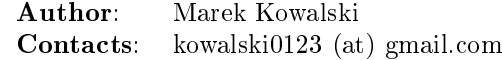

# Introduction to FEAT

Feat is a set of utility classes build on top of well known twisted python library which simplifies the development of cloud applications. Feat based application consists of some number of agents of different types which form a 'society' to solve some a given problem.

What kind of problem would that be ? Well, anything that requires the usage of multiple hosts and communicating between them would qualify. It has been created to help us develop the backend of www.livetranscoding.com.

The goal set upon was to handle the huge number of encoding units, keep track of their cpu, memory and bandwidth usage and run some network services on them, which, in the end of the day, produce the correct stream.

To make the system predictable it had to be highly testable. To meet this requirement we have introduced the concept of dependency labours and execution mode. The real resource consuming work is performed by production mode labour implementation. For testing and simulation purpose we have different implementations which merely expose the same interface, without burdening cpu too much.

<span id="page-0-1"></span>The code of the agents themselves is replayable. It means that while the service is running we record and store on  $disk<sup>1</sup>$  $disk<sup>1</sup>$  $disk<sup>1</sup>$  enough information to be able to restore state of any agent in any time in history. This led us to introduce the concept of the [hamsterball.](http://xkcd.com/152/) Inside we put the code which meats the highest standards of predictability and allow only synchronous computation. Whatever crosses the edge of the hamsterball is being recorded. This subject will be discussed further below.

To ensure the reliability of the system, every agent is monitored. If he dies his partners will get notified, someone will take care to restart him or take other meaningful action. Important part here is that an agent can obtain and store a reference to the other agent running on a different machine. Framework ensures that if the agent dies or changes address this entry will be updated.

# Structure of the feat service

Feat runs multiple processes. They communicate thought an unix socket. The process which manages to listen on the unix socket becomes the master, all the following one take the slave role.

Master agency is running all the agents, and managing logging and journaling tasks. Slave agencies access these services through perspective broker interface. In future version we also plan to reuse the same mechanism for sharing connections to messaging and database servers in order to reduce the footprint of the agency. However right now every agency manages its own connections.

We always have at least two agencies. We will have more than two if the we run a *standalone agent*<sup>[2](#page-1-0)</sup>. If one agency is killed the rest of them will get notified through the socket. If we are down to only one agency, it will spawn another

<span id="page-0-2"></span><span id="page-0-0"></span><sup>&</sup>lt;sup>[1](#page-0-1)</sup>it's getting stored in a journal, which for the current version is a sqlite3 database.

one. This mechanism is thought as a form of the local monitoring, our first line of defense in the struggle for the reliable service.

#### Single feat process structure

Roughly speaking we can divide objects in feat process memory into three categories: twisted layer, agency and agent code. Twisted layer consists of reactor, protocols, factories run by both agency and the agent labours. This article is not going into depths of this part.

Agency. Agency is responsible for providing the environment necessary for the agents to run. It creates a layer between the agents code and twisted framework, allowing developers to create highly testable, reliable code. Feat comes with various implementations of the agency. The main one, called network agency, is used in the real process. Apart from that we have slightly different implementations for running tests and different for simulations.

To explain further, for example simulation agency does not require RabbitMQ or CouchDB servers running. It simulates their behavior vastly simplifying the setup of the environment needed for running tests.

The following subsections introduces most important components of the agency. This is not a complete list though.

Messaging This component is responsible for dispatching messages between the agents. It's built on top of the amqp protocol and shares its terminology.

For production, network implementation we use [txAMQP](https://launchpad.net/txamqp) library. On top of it there is a layer which ensures it works regardless if we are currently connected. If we're not the library calls are queued and wait for the reconnection.

The strategy of using amqp can be summarized in following points:

- ∙ Every agent owns a queue. The queue name is the agent\_id.
- ∙ For every agent we create a direct binding between the shard exchange (for explanation what shard is look in the cluster section) and his queue. The routing key is agent\_id.
- ∙ In case of agent expressing interest in one-to-many type of communication (called later the public interest) another direct binding is created between his queue and the shard exchange. The routing key it protocol\_id (uniquely identifying type of protocol).
- ∙ There is one special exchange called lobby which we use for discovering globally defined public interest. If agent wants to be accessible in this way it results in creating the direct binding between exchange named lobby and his queue.
- ∙ The queue and it's binding are deleted when the agents terminates in the clean way. It continues to exist and cumulate messages in case of the violent agents death.

<span id="page-1-0"></span> $2$ It's possible to start an agent in a way that he is always separated in his own process. This is useful for running integrating with other twisted projects which would, for instance use different reactor or run code which is likely to leak memory, segfault of whatever.

Tunneling. This component provides the alternative way of sending messages between agents. In this case the connection between the agencies is direct, no external server is used. The connection is done over HTTPS protocol.

This feature is used for communicating between agents leaving in different clusters. Also it might be used in future for reducing the load of RabbitMQ server. Any high rate messages might be sent through this channel instead which obviously has better scaling properties.

<span id="page-2-2"></span>For the agent to send a message using this channel instead the standard one it's enough to enable the *tunnel* channel<sup>[3](#page-2-0)</sup> and pass a correct IRecipient.

Database. It's responsible for storing persistent state of the agents. We use a document oriented database backend. In production environment the CouchDB server is used.

Every agent owns a document (called descriptor further on) in which he stores all the information which should survive him being restarted. In general all agents store there the allocated resources and the references to their partners.

Only the owner of the descriptor can update it. In case it has been updated by someone else the agent dies violently. This is the means of solving the network split scenario, where cluster gets divided into two parts, the agents get duplicated and then the connections is reestablished.

Manhole. Agency runs a SSH server. A developer may connect to it using normal ssh client to perform maintenance and/or debugging tasks. The part of feat configuration is the path to *authorized* keys file. After logging in one can see the command line service understanding a python-like syntax. It lets traverse through the instances and call the methods decorated with the proper decorator<sup>[4](#page-2-1)</sup>.

<span id="page-2-3"></span>Also same pseudo language is understood by the simulation driver.

Gateway. Gateway opens a HTTPS server that can be used to quickly navigate through the cluster and inspect it's state. It requires client's SSL certificate to connect. To configure it you need to specify the p12 certificate file.

For some tasks gateway is way more comfortable to use than ssh. The reason for introducing this component is to build a GUI interface for the whole cluster fetching information from it. But this is far future.

The direction this component is going is the MVP (model-view-presenter) pattern. However it's still very much work in progress, currently only HTML format is supported and it has to be generated somewhat by hand.

Broker. Is managing communication with other feat processes running on the same machine through the UNIX socket. It's responsible for the process of the agency role negotiation (master/slave) and manages the list of other processes. It also exposes the interfaces necessary for other components to obtain the reference to objects living in a different process. This is useful for sharing services through the unix socket instead of concurring, for example, on

<span id="page-2-0"></span> ${}^{3}$  ${}^{3}$  ${}^{3}$ Call enable channel('tunnel') on medium class.

<span id="page-2-1"></span>[<sup>4</sup>](#page-2-3) feat.common.manhole.expose

database writes. Example of service shared this way is Journaler (explained below). In future we intend to do the same with Messaging and Database.

**Journaler.** Journaler is responsible for storing the journal and log entries. On one side it is integrated with the layer of the medium class recording execution chain coming in and out of the hamsterball. On the other end it passes information to the writer which inserts it to sqlite database or sends it to the unix socket.

Medium class. The medium class (AgencyAgent) is the one the agent is given the reference to. Agency creates one instance of it for every agent it runs. This is the most complex part of the agency side. It creates a proxy between the agent code and the outside world. Essentially it creates the border of the hamsterball and keeps track of its contents.

There are two significantly different implementations of the medium class. One is used for runnnig code and the other one for replaying it. The implementation used in replay stubs out all the actual effect of the agent's side calls, only validating its correctness.

(Un)serializer. This is more an utility than an agency component, although it's definitely worth mentioning. Feat comes with a very powerful serialization module. It is capable of serializing and unserializing any complex structure of objects implementing ISerializable interface. It most of the typical serialization gotchas like cyclic references, different strings encoding, etc.

It allows creating very specific unserialization schemas. Example of one of them would be a process of loading a snapshot into a replay hamsterball. The unserializer registry used there is built in a way to substitute some agency-side instances with the ones specific for the replay.

It's also worth mentioning that the logic of the serializer is separated from the formater. This allowed is to support multiple formats the serialization can (un)serialize to/from:

- ∙ json,
- ∙ pytree,
- ∙ sexp,
- ∙ banana.

Agent code. The code of an agent is special in many ways. It's important to understand the concepts behind, because using feat framework 90% of the time means writing and testing the agent-side code. The following chapter is fully dedicated the rules that inhabitants of the hamsterball need to obey. Here we concentrate on listing the various types of objects encountered inside, without getting into the details on how they are done.

<span id="page-4-12"></span><span id="page-4-11"></span>Agent class. It inherits from Base Agent class<sup>[5](#page-4-0)</sup>. There is a number of methods called by the agency during the lifespan of the agent. Take a look at state machine diagram for reference<sup>[6](#page-4-1)</sup>. Important note: this methods are called with *MRO calls*, meaning that whatever class you mix it to agent it's methods will get invoke. You shouldn't care about calling the super class implementation.

Protocol classes. Agents use them to communicate with other agents. We have 3 types of protocols: *notifications, requestes, contracts.* Roughly speaking they differ in the level of complexity. There is always an initiating part of protocol and one or more interested parts. The characteristics of the protocols we have goes as follows:

- <span id="page-4-15"></span><span id="page-4-14"></span><span id="page-4-13"></span>∙ Notifications are just the single messages. The initiating side is called  $poster<sup>7</sup>$  $poster<sup>7</sup>$  $poster<sup>7</sup>$  and interested in called *collector*<sup>[8](#page-4-3)</sup>. These objects are not protected by any timeouts. Depending on type of interest<sup>[9](#page-4-4)</sup> the notification it can be used for 1 to 1 or 1 to many communication.
- <span id="page-4-16"></span>∙ Requests consist of two messages: the request and reply. So the initiating side knows whether the request has been handled or not. It can only be used for 1 to 1 communication, meaning you have to known the exact IRecipient<sup>[10](#page-4-5)</sup> of the agent you're sending the request to. The initiating side of the dialog is called *requester*<sup>[11](#page-4-6)</sup> and the interested side is called  $replier$ <sup>[12](#page-4-7)</sup>
- <span id="page-4-20"></span><span id="page-4-19"></span><span id="page-4-18"></span><span id="page-4-17"></span>∙ Contracts are the means of performing transactions between agents. The initiating side is called  $manger^{13}$  $manger^{13}$  $manger^{13}$  and interested is called  $contractor^{14}$  $contractor^{14}$  $contractor^{14}$ . Contracts can be used as well for 1 to 1 as for 1 to many communication. To make things even more complicated, the contractor may decide to nest the contract, becoming a manager for some other group of contractors. This mechanism is used for example for discovering the free resources; agents always try to find it first in his own neighborhood, but if it's not possible the search is continued further<sup>[15](#page-4-10)</sup>

<span id="page-4-21"></span><span id="page-4-0"></span>[<sup>5</sup>](#page-4-11) feat.agents.base.agent.BaseAgent

<span id="page-4-1"></span> $6$ it can be found under path docf/uml/agency\_agent.xmi

<span id="page-4-2"></span>[<sup>7</sup>](#page-4-13) subclass of feat.agents.base.poster.BasePoster

<span id="page-4-4"></span><span id="page-4-3"></span>[<sup>8</sup>](#page-4-14) subclass of feat.agents.base.collector.BaseCollector

 $9$ Interests can be *private* or *public*. Roughly speaking registering a *public interest* results in agent creating another AMQP binding with the key specific for the given protocol. This way multiple agents can get the same message and sending side knowing the list of recipients.

<span id="page-4-5"></span> $10$ Address of the agent can be extracted from various objects. It's done by adapting it to feat.interface.recipient.IRecipient interface.

<span id="page-4-6"></span>[<sup>11</sup>](#page-4-17)subclass of feat.agents.base.requester.BaseRequester

<span id="page-4-7"></span>[<sup>12</sup>](#page-4-18)subclass of feat.agents.base.replier.BaseReplier

<span id="page-4-8"></span>[<sup>13</sup>](#page-4-19)subclass of feat.agents.base.manager.BaseManager

<span id="page-4-9"></span>[<sup>14</sup>](#page-4-20)subclass of feat.agents.base.contractor.BaseContractor

<span id="page-4-10"></span> $^{15}$  $^{15}$  $^{15}$  For better understanding of the contract protocol take a look - at ./doc/uml/messaging\_protocols.xmi diagram and review the following interfaces modules: feat.interface.contractor, feat.interface.manager.

Tasks. They are in fact a special case of protocols. The difference is that tasks are not necessarily used for communication with other agents. Clearly they can do this, but using as the building blocks one or more of the protocols listed above. Tasks represent any piece of work to be done by the agent. This work usually includes many steps and asynchronous calls. Tasks also have the state on their own in which they can store the partial results and later take decisions upon them. This way the outcome code is much easier to read comparing to the situation when the partial results are just passed along through the chain of asynchronous calls.

<span id="page-5-3"></span>The point of existence of the tasks is separation of logic. By default tasks are protected by the timeout, but it's possible to disable this behavior creating the so called long running tasks<sup>[16](#page-5-0)</sup>.

<span id="page-5-5"></span><span id="page-5-4"></span>Custom replayables. One can always inherit from the base replayable  $\text{class}^{17}$  $\text{class}^{17}$  $\text{class}^{17}$  and create whatever piece of logic he needs. The example of such class is Partners module<sup>[18](#page-5-2)</sup> which is responsible for tracking the references to the other agents and reacting on events. The next chapter is dedicated creating classes like this.

# Concept of the hamster ball

Hamsterball has been created to make code running inside feel safe and comfortable. All the calls happening inside are tracked and recorded in the journal. Using [feattool](https://github.com/f3at/feattool) application one can load a journal and replay it step by step looking at the state of instances inside in any moment.

This is extremely powerful, but there is no free lunches, everything comes with the price. The constrains set up to make replayability work can be summarized in the following points (they are explained further below in this section):

- ∙ Each object has a state, which he guards against the changes done outside of his context.
- ∙ All the decisions done by the replayable instance are done from inside the methods, which calls are recorded in the journal.
- ∙ The replayable objects can be created only in replayable context.
- ∙ Changes done in the state outside of these methods are considered a bug.
- ∙ Running the asynchronous task (running something which return a Deferred and binding a callback) inside the replayable code is considered a bug.
- ∙ Object leaving inside the hamster ball cannot be changed from outside.
- <span id="page-5-6"></span>● All the objects which are being put into the state needs to be serializable<sup>[19](#page-6-0)</sup>.

<span id="page-5-0"></span> $16$ Example of such tasks is the HeartbeatTask run by every monitored agent. It is defined in feat.agents.monitor.pacemaker module.

<span id="page-5-1"></span>[<sup>17</sup>](#page-5-4)feat.agents.base.replay.Replayable

<span id="page-5-2"></span>[<sup>18</sup>](#page-5-5)feat.agents.base.partners.Partners

∙ Also they need to implement custom \_\_eq\_\_ (and \_\_ne\_\_) methods to compare with other instances. Here we should compare True if the instance are logically equal.

### MutableState object

Replayable instance keep their state in MutableState object. You can access it only from inside of the class. You should not use the instance attribute for storing your state. If you do the journal will be missing some information necessary to recreate the life of the agent.

The simplest replayable one can think of would look somewhat like this:

```
from feat.agents.base import replay
class ReplayableObject(replay.Replayable):
   def __init__(self, recorder, *args, **kwargs):
       replay.Replayable. init (self, recorder, *args, **kwargs)
   def init_state(self, state, recorder, *args, **kwargs):
       state.variable = 'whatever'
```
A lot of moving points here, lets explain a little:

- The \_\_init \_\_() argument recorder needs to implement the journal.IRecorderNode and journal.IJournalKeeper interfaces. Any other instance of Replayable will do. You can pass the agent, a task or even a *medium* class here.
- ∙ The init\_state() method is initializing the state of the object after it has been created. It is not in replayable context. It will run in the replay mode only if the object is created from the replayable function body. If the object is loaded from the snapshot the method will not run. This method also doesn't perform any asynchronous job, it should not return anything.

# Modifying the state

So how do we access the state once it has been created? This is as simple as providing the correct decorator to the function. Lets take a look at the code:

```
class MutatingReplayable(replay.Replayable):
      def init_state(self, state, recorder, first_value):
         state.value = first_value
      @replay.mutable
      def add_one(self, state):
         state.value += 1
```
<span id="page-6-0"></span>[<sup>19</sup>](#page-5-6)They need to implement feat.interface.serializaton.ISerializable or more simply subclass feat.common.serialization.Serializable.

```
@replay.immutable
def get_value(self, state):
   return state.value
@replay.journaled
def create_some_object(self, state):
   SomeOtherReplayableObject()
```
In the example above the following points are worth to mention:

- ∙ The init\_state() function takes extra parameter which it puts into the state.
- ∙ The add\_one() method is marked as a replay.mutable, which has the following effects:
	- The method will receive the state of the object as a parameter. It still should be called as instance.add\_one() with no arguments. The state argument is injected by the decorator logic.
	- Running it will create a journal entry. This journal entry will include the serialized parameters, the side effects run and the created fiber (to be explained further).
- ∙ The get\_value() method is marked as replay.immutable. This means that:
	- The journal entry will not be created for the calls of this one. It will be run in the replay mode only if triggered from inside of the methods decorated with mutable or journaled.
	- The whole gain from using this decorator is that we get the access to the state. It is especially useful for running methods on the objects, references to which we keep in our state.
	- $-$  *Note*: even though we have a reference to the state in this method, modifying it would be a bug. For this you should use mutable decorator.
- ∙ The method create\_some\_object() doesn't change the internal state of the object, however it still needs to run in the replay context. The reason for this is that it creates an object which would live inside the hamster ball. We want this method to be replayed when recovering the journal. The difference between *journaled* and  $\mid$  mutable decorator is that functions marked as mutable can modify the state. We use journaled decorator when we just want to mark the code as running inside the hamsterball.

# What not to do

Below the few examples of code which should never be written.:

```
class VeryBadClass(replay.Replayable):
      def get_to_the_state_in_illegal_way(self):
         state = self._get_state()
         state.variable = 5
```

```
@replay.mutable
def use_instance_variable_to_take_decisions(self, state):
   , , ,
   The instance variable will not be set correctly during
   the replay. This means that the state modified basing
   on they values will probably be wrong.
   '''
   if self.weather == 'sunny':
        state.variable = 5
   else:
       state.variable = 10
@replay.mutable
def use_async_to_modify_the_state(self, state):
   ,,,
   We don't want this to happen during the replay mode.
   The communication needs to be mocked out. The correct
   way of doing this is creating a Fiber and making the
   store result mutable instance method.
    '''
   from twisted.web import client
   def store_result(result):
        state.result = result
   d = client.getPage(url)
   d.addCallback(store_result)
@replay.immutable
def modify_the_state_from_immutable(self, state):
   ,,,
   For Gods sake! Use the freaking mutable for this!
   , , ,
   state.variable = 5
@replay.mutable
def pseudorandom_or_nondeterministic_call(self, state):
   '''
   The way to get around this limitation is to use the
   function inside the side effect function. This way it
   will not be run again during the replay, its result
   will be stored and reused.
    '''
   import uuid
   state.name = str(uuid.uuid())
```
#### Getting around the constrains.

So far the limitations presented make the usefulness of the framework questionable. Using twisted without the Deferred would be quite devastating. Also it is quite obvious that in the end we need to call methods which result is nondeterministic (they use IO operations for example). The solution to the problem is quite complex, but can be summarized with the following rule: if something is not neat enough to live inside the hamster ball, we need to delegate it outside. Framework supplies us with two powerful tool for performing this task: the fibers and the side effects.

Fibers Fibers are the serializable representation of the asynchronous chain of events. They have a lot in common with the Deferreds. The key difference is that the Fiber can be created, triggered, but it will not start performing before the execution frame gets out of the hamsterball. When it happens the Fiber is run and transformed into the Deferred. From the outside-of-hamsterball point of view the code leaving inside always returns the Deferred.

Here is the correct implementation of function getting the web page and storing it to the state from the previous section:

```
from twisted.web import client
from feat.common import fiber
from feat.agents.base import replay
class BetterClass(VeryBadClass):
      @replay.mutable
      def use_async_to_modify_the_state(self, state, url):
          state.url = url
          f = fiber.Fiber()f.add_callback(client.getPage)
          f.add_callback(self.store_result)
          f.add_errback(self.handle_error)
          return f.succeed(url)
      @replay.mutable
      def store_result(self, state, result):
          state.result = result
```
So what happens here is quite complex. The entry point is the use async to modify the state() method being run. It stores the url inside the state and constructs the fiber. The client.getPage is not run from this method though. Although the fiber is trigger with the succeed(url) call, it is not started yet. It will get started when the execution frame leaves the hamster ball, by the mutable() decorator. When this happens the client.getPage will be run, and the .store\_result method will be added as its callback.

When it gets executed the result is stored in the state and the journal entry is created. So the actual html body of the document will be stored inside a journal in the argument of the call of the BetterClass.store\_result method.

In the replay mode on the other hand, the fiber would not be started. So the client.getPage method would never get called. What would happen instead is that the fiber constructed would be compared to the one taken from the journal entry. If some parameters/methods are different we would get the ReplayError exception.

Two points from this discussion are worth being summarized:

- ∙ When we need to use asynchronous call and modify the state based on its result we need to split this into two methods: the one before yielding and the one after.
- ∙ The Fiber is never run in the replay mode. All the methods bound there are mocked out. Nice, hugh?

Side effects Side effects are also not being executed in the replay mode. What happens instead is that their parameters and return values are stored in the journal, and the driver makes assertions that the same call is generated during the replay.

Below is the rewrite of problematic function from the previous section.

```
class BetterClass(replay.Replayable):
       @replay.mutable
       def pseudorandom_or_nondeterministic_call(self, state):
           '''
           state.name = self._generate_name()
       @replay.side_effect
       def generate name(self):
          return str(uuid.uuid1())
```
What happens now is the method generate name() runs only in production mode. When it does the result of this is stored in the journal entry of the method which called it. During the replay of this entry the value is recovered.

Question arises: can I also keep on using the side\_effect function outside of the mutable context? Of course you can. If you do, it will just behave as a normal method.

Other point worth mentioning here is that the code of the side effect is considered as leaving outside of the hamster ball. This means that it cannot change the state of the objects passed to it as a reference. The following example explains the difference.:

```
from feat.common import serialization
```

```
@serialization.register
class Rectangle(serialization.Serializable):
      def __init__(self, a, b):
          self.a = a
          self.b = b
```

```
class BadReplayableAgain(replay.Replayable):
     @replay.mutable
    def do_some_stuff_with_rectangle(self, state, rectangle):
         state.rect = rectangle
         self. grow rectangle and send it(rectangle)
     @replay.side_effect
    def _grow_rectangle_and_send_it(self, rectangle):
         # Following line fixes the problem:
         # rectangle = copy.deepcopy(rectangle)
        rectangle.a *= 2
         rectangle.b *= 2
         send(rectangle)
```
The problem with the code above is that the side effect function gains the access to the state of the replayable object by the reference to the object which is stored inside. If this code would be left like this the state of the object produced by the replay would have a smaller rectangle inside that the one from the production code. The point is: complex objects need to be copied before they are mutated.

There is one more important point worth making: side\_effect methods needs to be synchronous. They cannot return Deferred as it is impossible to compare them. If you need to call something asynchronous use should construct a Fiber and add it as a callback.

#### Creating objects capable of being part of the state

As mentioned before, there are two constrains set upon the objects which are going to be put into the objects state. First of all they need to be serializable. The easiest way of creating a serializable class is subclassing f.c.serialization.Serializable and registering it to the unserializer with the class decorator. Take a look at the Rectangle class implementation from the previous section.

The default behavior of the Serializable is to put into snapshot all the public attributes. The attributes with names starting with the underscore will be ignored. If you need different behavior you need to overload the snapshot() and recover() methods. Take a look at feat.common.formatable.Formatable implementation for a good example how to do that.

The second constraint put here is the necessity of implementing custom  $\angle$  =  $eq$  = () method. The reason for this is the default implementation would return True only for the same instance of the complex object. During the validation of replayability of the code we need to use two instances and than compare them.

# Feat cluster in macro scale

What has been discussed so far is the features of feat service running on a single host. But clearly using it this way is not the point of the framework. So how does it look in a big scale ?

Lets assume we have a system of 100 nodes. We configure and run feat service on them one buy one. The cluster is growing steadily. With the default configuration in the end of the process our cluster will look somewhat like this: there will be 10 shards with 10 hosts in each shard. Every shard agent will also spawn the structural agents Reasource Allocation Agent (Raage) and Monitor Agent. In the end our cluster will consists of 100 HA, 10SA, 10RA and 10MA.

Is a cluster like this useful? Well, it doesn't perform any real tasks yet. The agents running there are meant to expose services to the agents defined in the feat-based application. What you can do now is ssh to some host and spawn an agent of choice. This would be a pain to use it like this, so what we do in production we configure what agents should be run in /etc/feat/ $\langle$ project\_name $\rangle$ .ini file. See configuration section for details on this subject.

#### The agent roles

Lets take a look in every agent in detail to explain what kind of service he offers.

Host Agent. Is started automagically by the network agency. Exactly one instance is run on every node on a cluster. The agent id is the hostname of the node. For this reason, the network agency requires the hostname of machines to be defined and unique.

Host agent is always the first one to be started by the agency and he is responsible for starting other agents. To say things straight: even if it seems doable, running an agent without asking HA to do it is a bug.

After starting Host Agent tries to find a shard to join. If he doesn't find one, he creates one (starts Shard Agent).

Also it manages the resources available for the agency. Every agent requires some piece of resource to run, and it will be run only if this resource is available. After the agent dies or moves to a different host the allocation is released automatically.

From the point of view internal to feat, HA is also responsible for responding for resource allocation contract. This subject is discussed more in the section for resource allocation.

Moreover host agent is responsible for restarting the Shard Agent in case of his death. This is done by the means of *collective problem solver* protocol, which deserves an article on it's own. Lets just say, that before actually restarting the agent, first all the HAs from the shard negotiate who is going to do that.

Last but not least, HA takes a special part in a process of code upgrade. Upgrades are not explained by this article, roughly speaking HA initiates the service restart which leads to updating code and joining some other cluster.

Shard Agent Is responsible for creating and maintaining the graph of shards structure. Shard Agent is started by HA in case he has failed to find a shard offering him to join. Then SA has some number of slots to accept hosts, 10 by default. Agents being part of the shard use the exchange named by the shard to communicate. This name is a part of IRecipient needed to send a message to the agent. Once HA has joined the shard, all further agent he runs will also be the part of the same shard. Agents do not change shard during their incarnation, although after they are restarted they can end up in a different shard. In such case the IRecipient of the restarted agent changes.

Shard Agent is responsible for running all the structural agents. These are the agents which exactly one instance is run for each shard. At the moment these agents are: Raage and Monitor. In future we will also have: Database Agent, Messaging Agent, Statistics Agent.

Once the SA is running it tries to find himself the neighbors. Every SA is trying to establish partnership with 3 other Shard Agents. The shards create the topology of undirected graph. Each node is connected with up to 3 other nodes.

What is the consequence of two shards being neighbors? SA posts notification about the topology changes which can and are used by the other agents. Monitor Agent uses this information to ask the Monitor Agents running in the neighbour shards to monitor each other.

The same mechanism in future, will be used by Messaging Server and Database Server. These agents has not been developed yet, but their purpose will be to run RabbitMQ/CouchDB server and establish the broker/replicator to communicate with the each of neighboring shards. When this is don't being part of the shard will also mean using the same messaging and database server. Right now the whole cluster uses single messaging and database server. This is the currently the main obstacle against making a really big cluster, but fixing it is quite high on the projects backlog.

Shard Agent can also be queried for structural agents running in the neighbor shards. This mechanism is used by Resource Allocation Agent (to be explained in his own section). In future this mechanism will be generalized to give information about the structural agents existing within the distance. This query will give the DFS tree decomposition of the graph with the tree height limit of the distance. At the moment it's not implemented.

Resource Allocation Agent We call this agent Raage. It belongs to the shard structure. The usual use case of him, is to first query shard for IRecipient of Raage and than ask him to find us the allocation with desired parameters.

What raage agent does than is to run a contract for creating the allocation for all the host agents running in his shard. If a contract is successful it finishes. Otherwise the contract gets nested to the raage agents running in the neighbour shards, which performs the same steps. If the contract gets nested again to the agent which has already evaluated it, it's refused automatically. This way we effectively search the graph in DFS fashion. Comparing this procedure to standard DFS algorithm the main difference is that there is no global data (list of visited nodes). It's the nodes themselves who remember which search procedures have visited them. Apart from this all the desired properties of DFS features are conserved. Most importantly the allocation is being searched in order of growing distance from the origin of the request.

Monitoring Agent He is the last piece of the shard structure. He receives heartbeat notifications from all the agents in the shard and takes action in case they disappear. It's smart enough to make difference between various scenarios of network isolation, including being disconnected himself.

MA is being monitored himself by the monitors leaving in the neighbor shards. For this reason in the production environment you should minimally have 2 shards.

The procedure of handling agent death is quite complicated. It starts with the collective problem solver protocol deciding which of the monitoring agents should do the job. Then different steps are taken depending on agents restart strategy<sup>[20](#page-14-0)</sup>. There are 3 restart strategies available:

- <span id="page-14-3"></span>∙ buryme, monitor agents just cleans up after the agent,
- ∙ local, it's used mainly by structural agents; it indicates that agent can be only restarted in the same shard; first the partners of the agent are notified, giving them the chance to volunteer for restarting the dead agent; if this step fail MA tries to restart agent himself,
- <span id="page-14-4"></span>∙ globally, it's very much alike local strategy with distinction than the agent can be restarted anywhere in the cluster, meaning his IRecipient may change; the task used for restarting the agent is feat.agents.common.start\_agent.GloballyStartAgent.

If the restart procedure fails for any reason MA sends the buried notifications to all the partners of the deceased. This essentially removes him from their descriptors, but also gives them the chance to react in a meaningful way<sup>[21](#page-14-1)</sup>.

Also in case the agent is restarted in the different shard MA is responsible for notifying all the partners that they need to update entries in their descriptors.

DNS Agent DNS agent allows agents to assign themselves URLs. In case of agents death it might (and usually is) restarted on some other host. For this reason agents which communicate with world outside of the cluster should always get their addresses resolved by dns query.

The agents may contact with dns agents using notification or contract protocol. Notifications are much cheaper in terms of number of messages sent. The reason to choose contracts instead would be desire to take some action in case there is no dns agent running in the system.

DNS agent is not started automatically with the cluster. It requires to be configured with the external dns server to delegate queries to him.

In future DNS agent will also be used by Messaging and Database agent, to maintain the list of running nodes. When it happens it will most likely be required to have at least one DNS agent in the cluster. At the moment it's optional.

<span id="page-14-5"></span>Alert Agent Can be run optionally. His job is to collect alarm notifications sent by the agents. In case some agent detects a failure state which should be handled by human it might raise an alert<sup>[22](#page-14-2)</sup>. The job of AA is to convert these notifications into emails and/or nagios notifications. It it smart enough not to flood the destination with the thousands of notifications of the same type.

<span id="page-14-0"></span> $^{20}$  $^{20}$  $^{20}$ Restart strategy is set as a class attribute for agent class. It takes values from the enum feat.agents.common.monitor.RestartStrategy

<span id="page-14-1"></span><sup>&</sup>lt;sup>[21](#page-14-4)</sup>To do this implement the  $\mathfrak{on}\_{\textit{buried}}$  method in class representing the partnership.

<span id="page-14-2"></span> $^{22}$  $^{22}$  $^{22}$ To use this functionality you need to mix in the feat.common.base.alert.AgentMixin mixin to the agents class.

### Sample application Featchat

The point of featchat application is to demonstrate how to write and tests the application based on the feat framework. It's the simplest possible backend application. There is a HTTP api exposed to the outside world and some agents doing internal work. In this case this work is just listening to telnet connections, essentially creating a chat broadcast servers.

It's not a 100% valid example of the use case the feat framework. To make it really make sense the connection agents should use a lot of resource of some kind (cpu/memory/bandwidth) to justify running them on the cloud. But let's not be too critic, it's just an example.

You can run featchat on a single node or play with more nodes. With the simplest possible setup it would run on one node, on which we also would run RabbitMQ and CouchDB servers.

### Code layout

Featchat application can be found under ./examples/featchat path in the main repository. Under this path you will find the same directory structure as we use for any feat-based project. Important points here:

- ∙ src directory containing the featchat package,
- ∙ env script modifying environment so that the develpoment version of the package is used instead the one installed in /usr/local/lib,
- ∙ featchat.spec spec file to build the rpm package,
- ∙ conf directory containg default config installed with the package,
- ∙ setup.py standard setuptools file,
- $src/Makefile$  contains tasks for running tests, validating pep8, etc,
- ∙ tools utility scripts directory used from Makefile, etc.

The easiest way to start with the new project is to copy and modify these files.

### Running it during development

Point of this section is to have the featchat application running. The easiest way is to use the ./tools/start\_feath.sh script. It's just a wrapper around bin/feat executable, which adds a lot of convenient options.

Set lets say you have a feat project checkout. Our goal is to have a local service running the development code. But first we need to go through initial configuration.

SSH key Copy paste your ssh public key to ./conf/authorized\_keys. This will allow you to use manhole once the service is running.

Start RabbitMQ server You can either use the server run from the service scripts on system bootstrap or use our utility script. Personally I prefer to use the utility script because it always starts on clean mnesia database.

However to use it you need to stop the RabbitMQ server first as it would conflict on trying to listen on the same port. To use it open yourself a new console and run:

```
$ sudo /etc/init.d/rabbitmq-server stop
$ tools/start_rabbit.sh
```
The log of the node can be found in /tmp/rabbit.log

Setting up the CouchDB Same rules apply here, you can use system database or start it from user space. If you prefer to use the system database you still need to reconfigure it to handle views defined in python.

So better, use the utility tool, you do this like this:

```
$ sudo /etc/init.d/couchdb stop
$ tools/start_couch.sh
```
Now the node is running, it's configuration and logs can be found under  $/\text{tmp/couchdb path}^{23}$  $/\text{tmp/couchdb path}^{23}$  $/\text{tmp/couchdb path}^{23}$ . Now you need to create the database and push the initial data. To do this we will use feat-dbload utility. Important note: the initial data documents are defined inside the modules of the application. They are registered with proper method calls. To make them visible for feat-dbload we need to tell it which modules to load. But even before that we need to make them included in PYTHONPATH. We do this using the env utilities:

```
# include feat
```
- \$ ./env bash
- # include featchat
- \$ examples/featchat/env bash

Now we are ready to push the data:

feat-dbload -i featchat.everything

After running this command on couchdb console you should see a bunch of requests. You can now navigate to [Phuton](http://localhost:5984/_utils) and see the created documents. You can also tweak them. For example go to feat|connection\_agent\_conf. This is agent responsible for providing the chat server protocol.

It has two parameters: *authorization* timeout and connections limit. The second one determines how many connection should a single agent accept. Change it for example to 1.

At this step you can also take a look at the other agents configuration.

<span id="page-16-0"></span>[<sup>23</sup>](#page-16-1)By default the node listens on loopback interface, meaning it's unavailable for foreign hosts. If you are running a cluster with more than one host you need to add -H 'hostname -i' option to feat-dbload and start feat.sh and run the node like this:

<sup>\$</sup> HOST='hostname -i' tools/start\_couch.sh

Running the service itself Ok, we are all set. We can now just run the service now. Do this with a command:

tools/start\_feat.sh -c -- -i featchat.everything  $\setminus$ -z chat:10000:10010 -a api\\_agent

At this point you should see 2 processes named feat. Also in the root project directory you should see some files:

- ∙ feat.<uuid>.log contains log for each process,
- ∙ feat.master.log contains combined log of all the processes,
- ∙ journal.sqlite3 a journal of the service, you can investigate it using [feattool.](https://github.com/f3at/feattool)

The meaning of the startup options is explained below:

- ∙ -c options tell script to cleanup all log and journal files,
- ∙ -i tells it to import module by canonical name, featchat.everything imports all the necessary modules,
- ∙ -z defines the range resource of the Host Agent; it name will be chat and allowed range from 10000 to 10010. One value from the resource is required by ConnectionAgent to start. With this setup the host can host 11 CAs,
- ∙ -a this options tells Host Agent to spawn the Api Agent once the service is ready. The string representation is the same as the one used for @agent.register decorator attribute.

# Playing with it

Manhole First, lets test that manhole works. Execute the command::

\$ ssh localhost -p 6000

You should see the greetings ">> Welcome to the manhole! Type help() for info.". Now we run some commands, example:

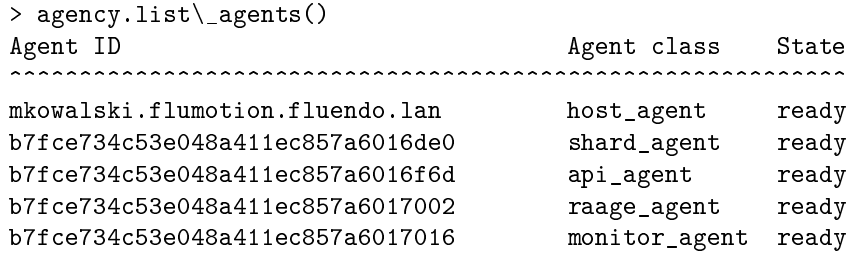

Here we can see that the agency is running 5 agents. All of them except the 'api agent' has been spawned automatically by feat. At this point spend some time for reading  $help()$  and agency.help(). It should give you a slight idea of what commands are exposed, and what they can be used for.

Just be careful, manhole is a powerful tool. With great power comes great responsibility. For example the sequence:

> m = get\_medium('raage\_agent') > m.terminate\_hard()

Would kill Raage in a violent way. If you list your agents now it will not be in the list. If have done it wait about 30 seconds before going further to let Monitor Agent will figure out Raage is gone and restart it.

Gateway Now lets play with the gateway. This is http interface for inspecting the cluster. First configure your browser to import SSL client certificate from ./conf/gateway.p12 file. Now you can navigate to the url: [https://127.0.0.1:5500.](https://127.0.0.1:5500) Feat gateway should show up. Under the */agents* path you should see the list of agents running.

Using chat This chat service is really basic. The api agent exposes only a couple of URLs:

- ∙ GET on /rooms, returns the list of URLs
- ∙ GET on /rooms/<name>, returns the list of connections to the room
- ∙ POST on /rooms/<name>, generates the join url for the new connection, it contains the url to connect to and the *session* id to use for authentication

So lets do the following:

```
$ curl -X POST http://127.0.0.1:8880/rooms/test
{"url": "mkowalski.flumotion.fluendo.lan:10000",
"session_id": "5b9f8048-df84-11e0-a6e5-00221929b70f"}
```
At this point the system has spawned the new Room Agent and Connection Agent.

Now we can connect to the URL given with the telnet. Just keep in mind that preallocation of connection reservation expires in 10 seconds.

```
telnet mkowalski.flumotion.fluendo.lan 10000
Trying 172.17.5.52...
Connected to mkowalski.flumotion.fluendo.lan.
Escape character is \tilde{}
```
session\_id 5b9f8048-df84-11e0-a6e5-00221929b70f

And we are connected.

Now if you do the same steps again you will have two agents connected. You can send message between them writing for example msq Hey, whatsup?. Moreover if you have editing the Connection Agent configuration to only allow 1 connection you will notice that the port for connection is different, and that the new connection agent has been spawned.

Shutting it down After you are done playing you can stop it in one of two ways. You can use stop\_feat.sh script:

\$ tools/stop\_feat.sh

Or you execute the  $shutdown()$  command in the manhole. After shuting down you should see all the feat terminated and the database cleaned up.

#### Agents in details

In this section we will go through the agents defined in featchat and explain how they are done. This discussion is only a pretext to demonstrate the features and utilities of the framework.

Api agent Api agent is defined in featchat.agents.api.api agent module. His job is to provide the API for the hypothetical front end application using the cluster. It's important to note that this agent is done in a way, that he doesn't store any information in his state, essential for handling the requests. Thanks to this we can have any number of instance of this agent in the system, it's not important which one handles individual requests.

Lets go through the processes he handles and explain them in details.

Initialization When an agent is started the agency calls two methods: initiate and *startup*. The first entry point represent the 'statical' initialization. It doesn't mean it has to be synchronous, it only shouldn't take to much time too finish it. Typically agents do in initiate things like registering interest, defining labours they use, etc. *Startup* method on contrary can take as long as it takes. It is called after initiate finishes, and at this point the agent is considered running.

Using dependencies In case of Api Agent in *initiate*() we create and initiate the web component. It is created by the following line:

state.server = self.dependency(IServerFactory, self, state.port)

It looks strange enough to pay a little attention to this line. What we are doing here is we are asking the dependency utility to look up and call for us the dependency providing the IServerFactory interface for the current execution mode. We also pass 2 parameters to this function call (self and state.port). A few lines above we define the dependency handlers for each of the 3 execution modes we have. It's done with *dependency register()* method calls.

There are 3 execution modes defined:

- ∙ production, this one is used with the real network service,
- ∙ test, used by the simulation tests, the implementation for this mode usually merely implement the correct interface,
- ∙ simulation, is meant to be used for complex simulations which are not performed in automated tests; this execution mode is used by gui simulation tool embed in [feattool;](https://github.com/f3at/feattool) the implementation should try to mimic the behavior of production labor, generating failures, random events, delays, etc.

**Starting up monitoring** In  $startup()$  method of the Api agent we can see the line:

self.startup\_monitoring()

It is mandatory to run in from one of the entry points. It initiates the discovery of the monitoring service running in the shard. In future this functionality will be triggered automatically, but it's not implemented yet.

**Creating dns entry** From the  $startup()$  method we also call the register dns  $mapping()$  function. Its job is to register the IP of the agent to dns, so that front end application can use it. This allows it not to care about our agents changing location after being restarted. Also multiple agents can register themselves for the same path. In this case dns will performed round robing for the entries, balancing the load.

After registering the entry this methods also stores the current ip it has registered too. This is done so that in case of us being restarted we know what entry to unregister in order to clean up after the previous incarnation of ourselves.

Last thing worth mentioning is that in case we fail to register the entry, we post an alert. If there is an alert agent configured in the system he would transform this alert to the email/nagios notification. The alert is raised by the following line:

### self.raise\_alert("Failed to register dns entry!", alert.Severity.medium)

Web server Api agent handles HTTP connections. The server is defined in feat.agents.api.web module and it uses the webserver coming with the feat framework (feat.web.webserver).

Using this server is recommend over the standard twisted one. It handles ssl, has better support for pipelining multiple requests on persistent connection, and most importantly allows using asynchronous actions for locating the resources. The api differs a little, instead of render \* methods one uses action \*. Moreover instead of single request object passed to the function, on which one should call methods, we have two objects separated: immutable request, and response object for rendering response.

At the moment web server under the hoods uses the twisted.web.Server. However we do have plans to drop this dependency in future, and handle HTTP protocol directly.

<span id="page-20-1"></span>The tests for webserver of the Api Agent demonstrate the typical way of testing the dependency classes  $24$ . Important thing to note here, is that the dependency class is given the reference to the agent during initialization. It typecasts this reference to IWebAgent interface, which is defined in featchat.web.api.interface module.

For testing the production labor it's enough to provide a dummy implementation of this interface (DummyAgent). This way we can test separate only this one module and tests it individually. The test case initializes the web server and performs http requests against it.

Getting list of rooms (using views) Every chat room in our system is represented by a Room Agent managing it. So the list of rooms is actually the list of Room Agents. This fact is used by get room  $list()$  method of the Api Agent. It queries the view defined in the same module. Let's take a look in details at the view definition:

@view.register # registers the view to be included

<span id="page-20-0"></span>[<sup>24</sup>](#page-20-1)You'll find then in featchat.test.test\_agents\_api\_web module.

```
# in the design document
class Rooms(view.FormatableView):
   name = 'rooms' # name attribute is required
                     # and needs to be unique
    # field definitions
    # the names of the fields should match
    # the keys of the dictionary yielded as the value
    # (second part of the tuple)
    view.field('name', None)
    view.field('key', None)
    view.field('shard', None)
    ... # here one can define any methods he finds useful
    def map(doc):
       # map function will be run in external process started
        # by CouchDB server. **do not** use any module not
        # imported inside the body of this method
        if doc['.\ttype'] == 'room\_agent':yield (unicode(doc['name']),
                  dict(name=doc['name'], key=doc['_id'],
                       shard=doc['shard']))
```
The consequence of running this code is defining the view named rooms. You can see it's definition viewing the design document in Phuton interface. The id of the design document is  $design/feat.$ 

Spend a moment for reading the comments in code above. Important point to remember is that feat defines it's views in python instead of javascript (couchdb default). This makes it way easier to integrate.

The view above will create an entry for every descriptor of Room Agent it founds. The .type field is a special field used by json serializer to store the type name of serialized object. In case of agents descriptor we always use the agents type name here.

We use the name of the room as the keys of the view. This way we can cheaply query the view to find out if the room with given name exists. The value of the view row contains the information necessary to build the IRecipient of the agent (his id and shard).

Joining the room (spawning new agents) In this section we are considering the get url for room() method. It first uses the technique describe above to check if the room of given name already exists. If not, it saves the descriptor of the new agent into the database and uses the GloballyStartAgent to launch it somewhere in the cluster. After this is done, the agent is asked with rcp call to provide the join url.

Cleaning up When the agents is shutting down he needs to release the port he is listening and shutdown the connections. Agents define two types of shutdown: the gentle and the violent one. Agency calls the appriopriate

methods on the agent in both cases. For doing something on gentle shutdown implement the shutdown() method. For the violent one we use on killed().

<span id="page-22-1"></span>Simulation tests for Api Agent<sup>[25](#page-22-0)</sup>. The test case performs some requests against the api agent to validate it. It's important to note here, that this test case runs a complete cluster inside the simulation driver. It starts with spawning the Host Agent exactly as network agency would. The reason for testing Api Agent like this is that it uses a GloballyStartAgent task which requires the resource allocation working (shard and raage agents running).

As API Agent spawns the Room Agents and we want to test only API Agent here, we override the entry for RA in the tests  $setUp()$ . It is done with the following line:

```
self.override_agent('room_agent', DummyRoomAgent)
```
It tells the simulation driver to use for this test the DummyRoomAgent as a factory for room\_agent instead of the original handler.

*Note:* always remember to call  $setUp()$  and  $tearDown()$  of the super class. Overwise the tests would start producing cross-failures.

Room Agent Room Agent is defined in the featchat.agents.room.room\_agent module. It is spawned by the Api Agent when somebody wants do join a room which doesn't exist yet. On one end RA is responsible for providing information to the Api. On the other end it manages the Connection Agents which provide the actual protocol servers.

Defining custom partners You can find a following snippet in the code of RA.

```
@serialization.register
class ConnectionPartner(agent.BasePartner):
    pass
class Partners(agent.Partners):
     partners.has_many('connections', 'connection_agent',
                       ConnectionPartner)
@agent.register('room_agent')
class RoomAgent(agent.BaseAgent):
   partners_class = Partners
```
The following code is a declaration of type of relationship the RA will be having. We define that he will have many *connection* agent and should use ConnectionPartner class to represent it. This class can define various callbacks which will be run when specific events occurs. In our case we don't use any of the events, however it's place good as any to list them. Also note that these

<span id="page-22-0"></span> $^{25}$  $^{25}$  $^{25}$ Test case can be found in feat.test.integration.test simulation.web module.

callbacks are called with MRO calls. This means that you should never care about the super class implementations, the framework will do this for you.

- *initiate(self)*. Is called in two situations. First we call it when the partnership is just being established. Note that at this particular moment we don't have an entry for this partner yet, if we return the failure the partnership will not be established. Secondly this method will be run at the end of the agents  $initiate()$  method for all the partners we have. In both cases this method is a place to trigger initialization of the service we are providing for the partner.
- on shutdown(agent). Is called when we are shutting down gently. Defaults implementation sends the goodbye messages to the partner here.
- on goodbye(agent, brothers). Is called when we receive the goodbye message from the partner. This means he is shutting down. Brothers parameter is the list of other partners of the same type as we. This information might be useful when we need to start the collective problem solver to trigger some action.
- on breakup(agent). Called when our partner actively breaks up with us. It's done by calling BaseAgent.breakup() method.
- on died(agent, brothers, monitor). This callback is triggered by receiving the notification from the monitor agent saying that our partner has stopped sending the heartbeat notifications. At this point we might return the special object{id53}{id54}{26}telling monitor that we are going to restart the partner ourselves.
- on restarted(agent, old recipient). It's called after the partner is restarted by the monitoring agent.
- ∙ on\_buried(agent, brothers). This callback gets called when the agent has died and its not going to be restarted. His restart strategy might be buryme or restarting him failed permanently.

To establish the relation one have to call  $establish\_partnership()$  method, passing the IRecipient of the other agent as a parameter. The agents will negotiate the handlers and store the information about the relation in their descriptors. Later we can access the list of partners of the given type like this:

```
connections = state.partners.connections
```
Running contract and taking part in it. The RA registers the interest in CreateConnectionContractor protocol defined in the same module. The protocol id field of this class matches the  $JoinManager$  one. To explain what happens here, lets take a look at *generate join*  $url()$  method.

```
@rpc.publish
@replay.journaled
def generate_join_url(self, state):
```
<span id="page-23-0"></span>[<sup>26</sup>](#page-24-0)The instance of feat.agents.base.partners.ResponsabilityAccepted.

```
recipients = state.partners.connections + \setminus[self.get_own_address()]
prot = self.initiate_protocol(JoinManager, recipients)
return prot.notify_finish()
```
This method starts a JoinManager passing as the recipients all the connection agents we have, plus our own address. All the contractors will receive the announcement and post their bids/rejections. The CreateConnnectionContractor always posts his bid putting a highest cost on it. This way it will be chosen only if this is the only bid available. In this case RA grants the contract for himself and in *granted()* method he spawns the new Connection Agent.

Terminating unnecessary CAs Now lets take a look at the Inspect-Manager. It's started from  $get\_list()$  method. It queries the CAs for the list of connections they have and returns it as a result.

Moreover it counts how many empty lists it has received. In case there is more than one empty response it grants the bids, which results in CA shutting down.

<span id="page-24-0"></span>**Simulation tests for RA<sup>[26](#page-23-0)</sup>** The testcase runs a room agent and simulates him receiving a couple of requests. It makes assertions that CAs has been created/shut down and they are in the correct state.

In the  $setUp()$  method of this tests you can find a way to override the configuration document of the agent for the purpose of this test. Here we change the limit of connections just to demonstrate the technique:

```
config = everything.connection_agent.ConnectionAgentConfiguration(
                  doc id = 'test-connection-config',
                  connections_limit = 2)
dbtools.initial_data(config)
self.override_config('connection_agent', config)
```
Also in prolog() of the test we construct the host definition document. We are doing this because to start CA we need a custom resource (port for chat service). Host definition document contains the host configuration (resources, categories, etc).

```
hostdef = host.HostDef(ports_ranges=dict(chat=(5000, 5010)))
# assign it to local variable in the
# context of scripting language
self.set local('hostdef', hostdef)
setup = text_helper.format_block("""
agency = spawn_agency()
agency.disable_protocol('setup-monitoring', 'Task')
agency.start_agent(descriptor_factory('host_agent'), textbackslash{}
                   hostdef=hostdef)
```
<span id="page-24-1"></span> $27$ Code can be found in featchat.test.intergration.test simulation room module.

<span id="page-25-0"></span>... """)

**Connection Agent<sup>[27](#page-24-1)</sup>** Connection Agents are listening for the incoming connections and speak the chat protocol.

It uses the Resources submodule to define a custom resource representing slots for connections. When CA gets granted to generate the join url for the next connection it preallocates this resource. It will be preallocated for 10 seconds and than expire. The information about incoming connection is stored in agents state in ExpDict object. This object behaves mostly like a normal dictionary, except for the fact that inserting values to it, one may specify that they should disappear at specified moment. This is done in a quite efficient way, without using DelayedCalls burdening the reactor.

When the connection comes in it is expected to send the session id stored in state. If it does the allocation gets confirmed and persisted in the descriptor.

Connection Agent response to two contracts initiated by the RA. The point worth mentioning is, that in  $announced()$  method of JoinContractor we calculate the cost of the bid putting the number of free spots. This way we define our strategy: we are favoring filling up Connection Agents instead of, for example, having them equally loaded.

Creating communication channel with notifications. When the chat server (featchat.agents.connnection.server.ChatServer) receives the message from the client in broadcasts it to all the other connections he has, and passes it to the agents itself. The agent is sending this message with the notification protocol to all the other Connection Agents belonging to the same room. This effectively creates the communication channel exclusive for a group of CAs. This technique is useful enough to take a closer look at it.

The classes creating this channel are:

- ∙ sending side: RoomPosterFactory and RoomPoster,
- ∙ receiving side: RoomCollectorFactory and RoomCollector.

Usually when using protocols there is no need for defining custom factories. The class type serves as a factory. Consequently the attributes of the factories are just class attributes of the classes.

This technique would not work if we want to have the same protocol class registered by the factories with the different parameters. In our case the parameter which is changing is *protocol* id. Reminding our amqp strategy, the protocol id is used as a routing key for the direct binding created by agent for each of his public interests. In our case every room will use different protocol id. Moreover the RoomCollector interest is being bound to the 'lobby' exchange which makes it globally available. Afterward can send a message which will reach all the CAs in the room by publishing a message to the exchange named 'lobby' with the routing key 'room <name>'.

<span id="page-25-1"></span><sup>&</sup>lt;sup>[28](#page-26-0)</sup>Connection Agent is defined in in featchat.agents.connection.connection\\_agent module.

<span id="page-26-0"></span>Simulation tests for  $CA^{28}$  $CA^{28}$  $CA^{28}$ . It's worth taking a look, because it is done in a little nonstandard way in order to demonstrate some techniques. Instead of constructing the full cluster and asking Host Agents to run some agents, we run them directly from the agency. This makes the tests run much faster as we don't build the shards nor discover monitoring.

To make it possible the descriptors of connection agents are created with some extra fields set up. Normaly it is a job of Host Agent to set them up.

- ∙ shard determines to which exchange the agent will bind to,
- ∙ instance\_id is a counter of incarnations of the agent,
- ∙ resource represents allocation done by Host Agent to run us, Connection Agent extracts the port to listen on from it.

Secondly this testcase demonstrates how to obtain the reference to the dependency instance (the chat service component) to perform assertions upon them. To do this the proper *driver.find dependecy()* calls are performed.

### Configuring feat application for production

Ok, so far we know how to run an application during develpoment. It requires running a command with correct parameters on every host. Obviously this is not a scalable way of running a resonably sized cluster, it would be the sysadmins nightmare.

<span id="page-26-2"></span>So what we do instead is using the packaging system combined with the tool managing configuration files<sup>[29](#page-26-1)</sup>. Feat ships with . spec file for creating the binary RPM. Currently we support only Red Hat 6, but well, it's open source, feel welcome to contribute whatever build system target you need.

Before starting the service you need the RabbitMQ and CouchDB servers running. They are configured exactly the same way as for develpoment (see above). Remember that currently we are not using these servers in a safe way. For securing your system now you should configure the iptables of the machine running them to accept only connection from inside the cluster to 5984 (database) and 5672 (messaging) ports.

The next requirement is important enough to put it in bold: **all machines** in the cluster need to have their clock synchronized with the NTP server. If you forget about this step you will see a lot of warnings about receiving expired messages in the log files. And different hosts would not see each other, like if they'd be living in separated clusters.

#### Base configuration

Installing the feat packages, creates the following files:

- ∙ /etc/init.d/feat service script,
- ∙ /etc/feat configuration directory

<span id="page-26-3"></span><span id="page-26-1"></span>[<sup>29</sup>](#page-26-2)These tests can be found in featchat.test.integration.test\_simulation\_connection module.  $30$ We use puppet [http://puppetlabs.com/,](http://puppetlabs.com/) but there are dozens of tools which can do the same.

- $-$  feat.ini main configuration file, here you configure paths for certificates, IPs of the messaging and database servers, and include other projects ini files,
- $-$  public.key, private.key, authorized keys configuration of the SSH manhole
- here you should also put the p12 files of SSL certifactes to be used with *tunneling* and *gateway* if you indend to use them.
- ∙ /var/log/feat this directory will contain \*.log files and the journal (journal.sqlite3). These files will keep on growing, you should configure the log rotation for them. It works in a standard way (rename file, send SIGHUP);
- ∙ /var/run/feat here you can find the socket file and pid file.

After installing the package just edit the feat.ini file and you are ready to start the service:

sudo service feat start

Now you should see 2 feat processes.

### Project configuration

Once we have the feat package configured we can add the project which will run on top of it. The featchat application can suit as an example here. We create a RPM package for it, analogically to feat. This packages installs the featchat python module under /usr/local path. Apart from this it only installs its configuration file:  $/etc/feat/featchat.ini$ . This file will be changing between nodes, it decides what agents are run during the cluster initialization. To include it add the following line to feat.ini:

config-file: /etc/feat/featchat.ini

The *featchat.ini* will look somewhat like this:

```
[Feat]
# load the featchat package
import: featchat.everything
# start some agents, this line will differ
# on cluster nodes
agent: dns_agent alert_agent api_agent
# define custom resource necessary to
# run Connection Agent
host-ports-ranges: chat:10000:10010
```
## Debugging problems, using feattool

At this point we have a cluster running, but than we discover something doesn't work. Well, it happens, no need to panic. Feat ships with a really nice support for debugging problems. All decisions taken by the agents are stored in the journal. You will find the log entries there as well.

You can load a journal, pick an agent and see all the calls which where recorded by the edge of the hamsterball. The screenshot shows how the journal viewer tool is organized. Points worth mentioning:

- ∙ Top left list lets you choose the agent to load. Currently we only support one agent loaded to the hamster ball at time.
- ∙ Below you will see the list of recorded calls. We show only the serialization tag of the call and it's timestamp.
- ∙ When you choose the entry you will see a bunch of details. On the middle bottom you will see the current graphical representation of the hamster ball inside. The blue nodes represent the inhabitants. You can mark them to see inspect their state. It will be displayed on the bottom-right. Arrows of the graph represent the references between the objects. The white nodes are the agency-side objects, leaving outside the hamsterball, their state cannot be inspected.
- ∙ On the top-bottom you can see bunch of detailed information about the call itself. You will see the input (arguments of the call) and the output (fiber and the side effects).
- ∙ Finally on the top-right you can see the code of the function which created the entry.
- ∙ If entry is greyed out, it means that to display its details you need to include more preceding entries in the query. The reason for this is that we can replay code starting only from the snapshot of the agent. The snapshot is created once every 1000 journal entries, after the journal rotation or when it is forced.

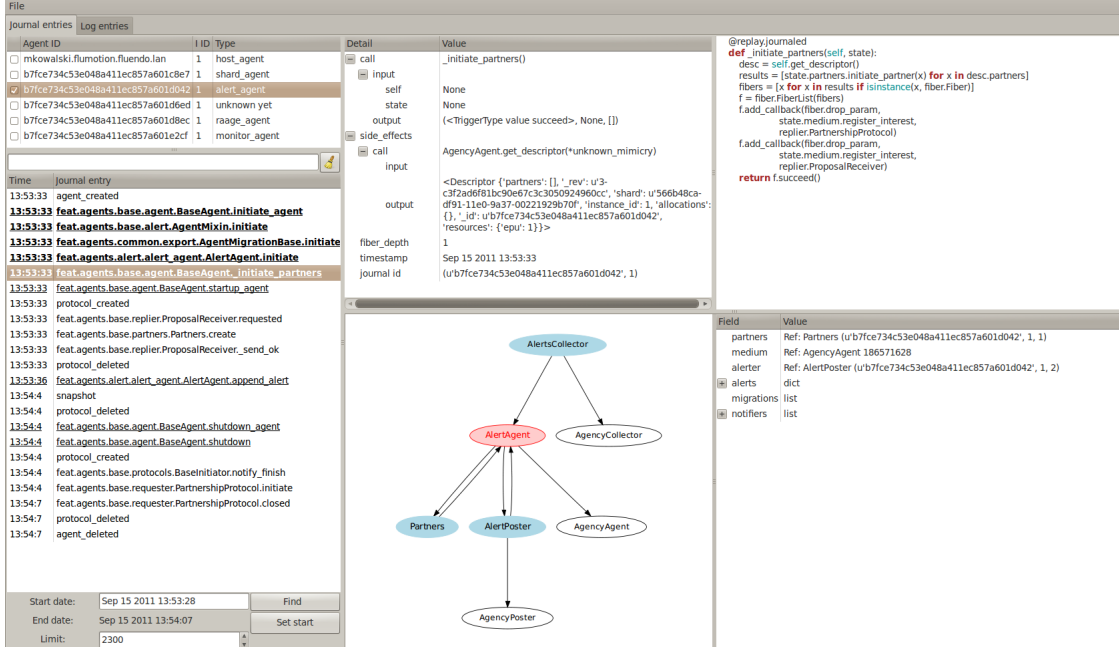

# Installing the feattool

Clone the [feattool](https://github.com/f3at/feattool) repository. You can also install in from the package (pythonfeat-dev). It has the following dependencies:

- ∙ python-pydot-1.0.25-1 (version required)
- ∙ graphviz-2.26.0-4
- ∙ graphviz-python-2.26.0
- ∙ libICE-1.0.6-1
- ∙ libSM-1.1.0-7.1
- ∙ libXaw-1.0.6-4.1
- ∙ libXmu-1.0.5-1
- ∙ libXpm-3.5.8-2
- ∙ libXt-1.0.7-1
- ∙ pygtksourceview-2.8.0-1
- ∙ urw-fonts-2.4-10

## Using it

You can use feattool to analize the journal of the cluster node or the simulation test. Using it for development remember to run it from the environemnt having all the necessary packages in the PYTHONPATH (feat and your project package). You can load your packages using File|Import manager.

When debugging a problem on production remember that the journal is just a sqlite3 database. So if you start downloading it to your drive while the service is running the result will be unreadable. There is two ways of solving this: you can either rotate the file first (rename it, send SIGHUP to master agency process) or load it directly using the feattool running on the same machine. This second solution is the one I prefer personally because it's much faster and allows looking at the journal entries appearing live. To do this you need to configure your ssh client to forward the X session.

You can use feattool also for analizing the result of the simulation test. To do this you need to decorate your testcase with the following line:

```
from feat.test.integration import common
@common.attr(jourfile='test_journal.sqlite3')
```
After running a test decorated like show above you will find the test journal.sqlite3 in the  $trial\$  temp directory.

# Concept behind

Often people express the disbelive when we tell them that we can reproduce the state of the cluster at any time. It deserves explaining a little bit.

The concent behind replayability comes from expresing the single call of the code in the hamsterball as:

```
call(state, *args, **kwargs) -> side_effects, result
```
This call is handled synchronously, whithout yielding the execution chain. Twisted application runs in a single thread, so the execution will not be interrupted by any other event. Consequently the context of the call is well established before and after entering the function code. All we need to do now to create the replayable system out of this is to store enough information about the calls. It turns out, that it's sufficient to store the arguments, keywords and the side effects. For debugging and self-validation purpose we also store the function result, but this is not necessary for the replayability itself.

The input of the journaled function is its the arguments, keywords and the objects state. The function code has to be deterministic. This means that for the same state and arguments it is required to produce the same output.

But what happens if we want to base our decision on, lets say, the time of the day? Consider the code like this:

```
@replay.journaled
def should_i_work(self, state):
  return state.medium.get_time() % 2 == 1
```
It may seem that the method above will return True/False with 50% probability. How does it work than ?

The answer is quite complex. To make it work get  $time()$  method needs to be marked as a side effect. When this code runs in recording mode the get  $time()$  call is performed, and it's result is appended to the side effects list of the calls output. Now when we run the same code in replay mode the call would not be performed, instead the stored result would be returned. Side effects are a powerfull tool, although they have one major limitation: they need to be synchronous.

To get around that limitation we use fibers. They represent the asynchronous event chain which will be started in future. It's important not to start performing it while execution chain is still inside the hamster ball. It could change the state before the current call has finished processing, consequently producing overlapping journal entries.

# Future develpoment

Feat is still in quite early development stage. We are still working on it rapidly with the aim to make it fully scalable and easier to manage.

In many places in previous sections it was mentioned that some features will be introduced in future. The point of this section is to put them in one place, unfortunately we are not yet ready to make the product backlog public. Feel welcome to contribute if you'd like to work on some of the features mentioned below. Or anything else.

- ∙ Reducing footprint on RabbitMQ. The master agency will establish a connection to the RabbitMQ server and share it with slaves through the unix socket. The messages should be dispatched locally exactly as it is done in emulation messaging module. They should be sent to RabbitMQ server only if we cannot find the local recipient for them or if their IRecipient.type  $== broadcast$ .
- ∙ Starting RabbitMQ automaticly. We should resolve messaging server by DNS query and start the Messaging Agent in case it fails. This agent

should be a part of the shard structure. All agents in the shard use the same node, nodes are connected to the cluster using the graph topology.

- ∙ Starting CouchDB automaticly. Basicaly this task is very much alike the previous one, despite the fact that we need to figure out how we could start the service without database running in the first place. Also with this task we should create a conflict handler for conflict occuring during the replication. It will happen if the document is updated on two instances of CouchDB and than they try to replicate. In this case the conflict should be resolved and change notification should be produced.
- ∙ Use RabbitMQ and CouchDB in a safe way. Currently the framework uses these servers authentication mechanism in quite a dummy way. We should connect to both of them using SSL and configure access rights. This task includes upgrading CouchDB support to 1.1.0 version.
- ∙ Reorganise feattool to merge simulation module better. Implement having more than one journal open at time. Implement displaying content of the journal used by simulation driver.
- ∙ Amazon Agent instanting/shutting down the machines on amazon. He should receive notification from Raage Agent in case we start running out of space on the cluster. This part still requires design, point is that this agent should react to keep the load of the cluster inside defined boundaries.
- ∙ GUI application showing the state of the cluster. It would be nice to display the shard, hosts and agents running inside on a big screen. For querying the system the gateway should be used. However it requires some work beforehand to support different content types.

Apart from this there are some ideas on the side projects using feat, on which I'd work if I didn't have a day job:

∙ Feat-django. I don't know a lot about django, but scalable web server seems like an ideal usecase of feat. This includes creating an agent which runs a feat webserver. The django application should be running in a thread waiting for the request. When request comes in runs the appriopriate method on WSGI container with callInThread. Ideally this project would configure the django database backend to use the same CouchDB cluster as the feat does. It would be nice to have a blocking call performed from the thread, which runs a twisted method returning a Deferred. The thread is waken up by the callback of the Deferred.

# Subjects not discussed in this article

There is a group of subjects which have been not mentioned here for different reasons. Some of them are internal for feat and could be of the little interest to the community, other deserve the article on their own.

∙ Migrating agents between the cluster. There are 2 agents not mentioned before, the Export and Migration Agent, which working together can send agents between disconnected clusters. To make the agent migratible it is sufficient to implement some interface.

- ∙ The collective problem solver algorithm. You can use it as a blackbox just providing IProblemFactory interface. It will get the list of IRecipients and make sure that the defined problem is solved by one and exactly one of the peers. It handles data corruption, peers disapearing, etc.
- ∙ The algorithm of the graph of shards growth. The calculations for the average and expected node distance. The algorithm for deciding the entry points bound to lobby in this process.
- ∙ The contract nesting in detail. This subject has been mentioned in section with Raage Agents description. Although there is much more to make it work as a DFS search, including the way the data is memorized and how the timing works in function of the level we have nested to.
- ∙ Serialization system. It supports many interesting things, as for example introducing stateful serialization (see IExternalizer interface) which allows creating serialized objects which require special context to be unserialized. Moreover it should be explained how to create a new formatter (for example xml).